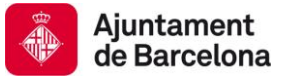

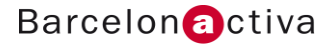

# Cibernàrium

# Dossier APRÈN A CREAR BANNERS I GIFS ANIMATS

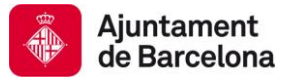

# Introducció

El *banner* és el format publicitari més utilitzat a Internet. Qualsevol lloc web és susceptible d'incloure tota classe de *banners*.

Els *banners* es creen amb imatges (GIF, JPEG o PNG) o amb animacions generades a partir de tecnologies com Flash o Java. Estan dissenyats amb la intenció de cridar l'atenció, resultar notoris i comunicar el missatge desitjat.

L'objectiu d'aquest seminari és aprendre a realitzar bons *banners* (gifs animats), ben dissenyats i estructurats amb programes com Photoshop o GIMP (programari lliure)

# **Descripció del contingut del seminari:**

- Conèixer què és un *banner*.
- Conèixer el programari necessari per fer-los.
- El seus formats i terminologia.
- Aprendre com fer un bon *banner*.
- Realitzar i dissenyar dos *banners* amb Photoshop i Gimp.

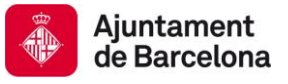

# 1. El banner

La Wikipedia [\(http://es.wikipedia.org/wiki/](http://es.wikipedia.org/wiki/Banner)*Banner*) defineix *banner* com un format publicitari d'Internet. Aquesta forma de publicitat en línia consisteix a incloure una peça publicitària dintre d'una pàgina web. Pràcticament en la totalitat dels casos el seu objectiu és atreure tràfic cap al lloc web de l'anunciant que paga per la seva inclusió.

Els *banners* es creen amb imatges (GIF, JPEG o PNG) o amb animacions creades a partir de tecnologies com Flash o Java. Estan dissenyats amb la intenció de cridar l'atenció, resultar notoris i comunicar el missatge desitjat. Per tant, aquests *banners* no necessàriament mantenen la línia gràfica del lloc web.

Qualsevol lloc web és susceptible d'incloure tota classe de *banners* i altres formats publicitaris, encara que en la majoria dels casos, són els llocs amb continguts de major interès o amb grans volums de tràfic els quals atreuen les majors inversions dels anunciants.

Els *banners* es varen crear per a dirigir públic entre diferents llocs web. També es fan servir dins un lloc web per anunciar algun producte, servei, esdeveniment o novetat, és a dir, per a dirigir públic a pantalles determinades d'un mateix web, com seria el cas d'aquest *banner* que apareix a la pantalla d'inici de *l'Ajuntament de Barcelona* **(**<http://www.bcn.cat/>**):**

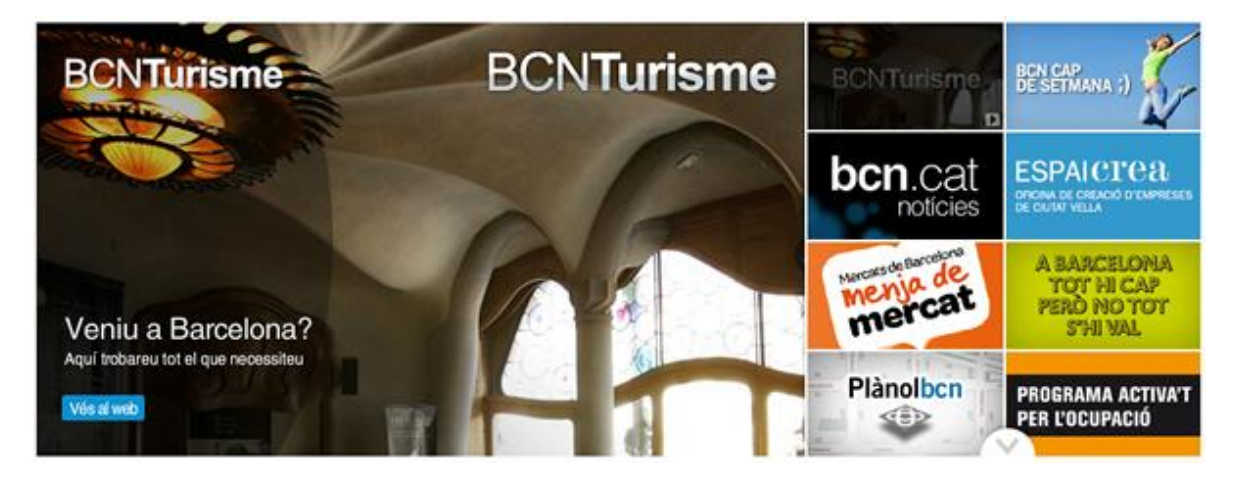

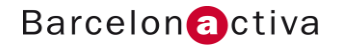

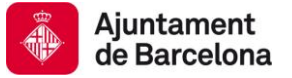

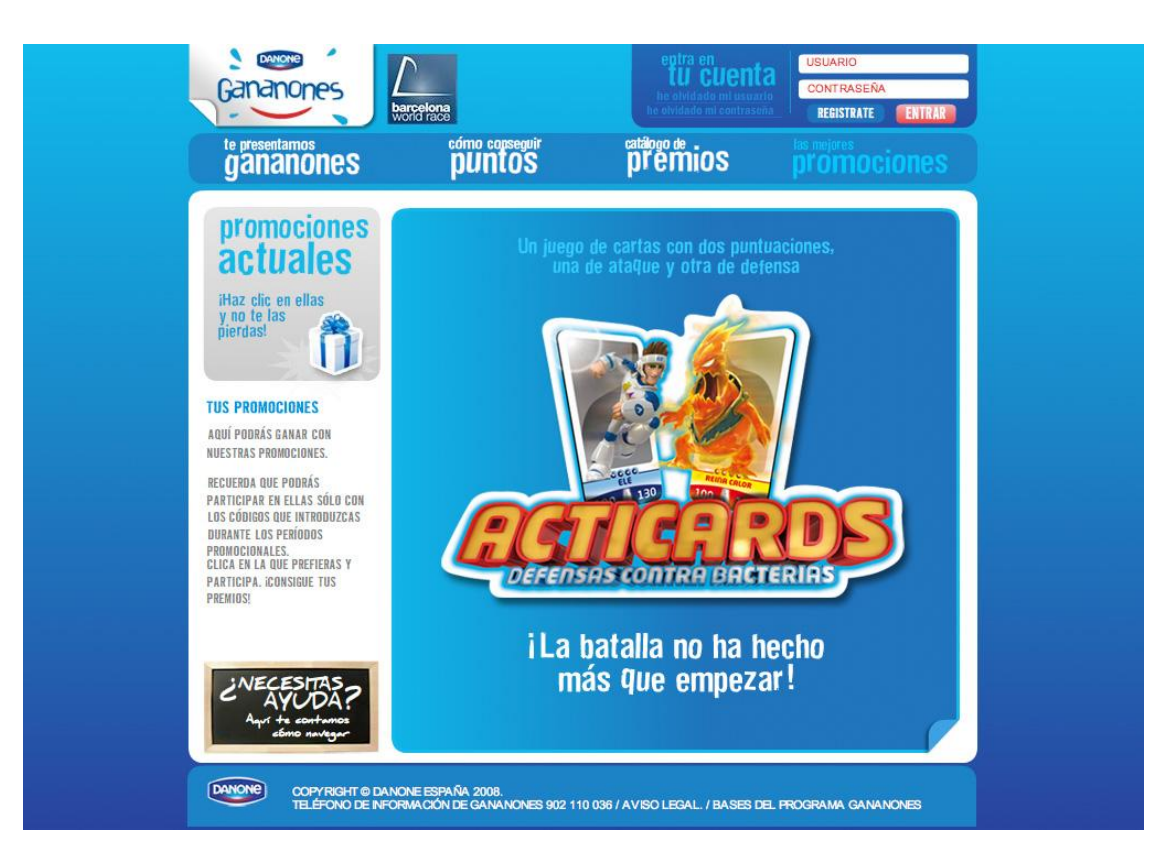

*Banner* d'aquest producte de *Danone* per a nens que desplega més informació del producte *Acticards* en aquesta mateixa pantalla.

En el següent exemple de *Vilaweb*, el portal de notícies en català més conegut, s'empren les dues opcions, en la part superior de la capçalera hi ha dos *banners* que dirigeixen el públic a d'altres webs, i a sota trobem destacats (alguns patrocinats) que porten a diferents pantalles del portal.

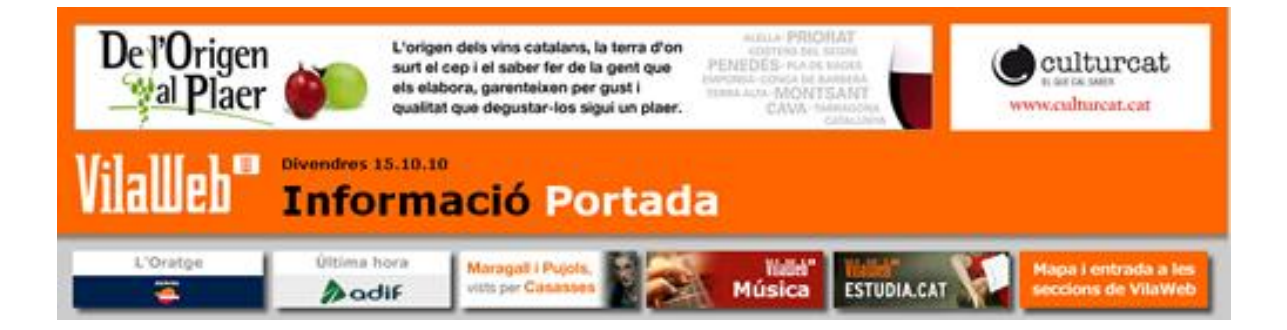

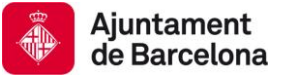

# 2. Programari per a crear banners i gifs animats

Existeixen tres tipus de programaris per a crear *banners* i *gifs animats*:

### **2.1. Programari específic**

Programari específic per a crear *banners* amb el que únicament podem crear aquestes petites peces publicitàries. Teniu tot un llistat de programari específic d'escriptori per a crear *banners* a la següent adreça: [http://www.softonic.com/s/](http://www.softonic.com/s/banners)*banners*. L'altra opció és fer servir programari en línia específic (un dels millors és *Banners*nack [\(http://www.](http://www.bannersnack.com/)*banners*nack.com/), però cerqueu la frase "crear *banners* online" en Google per a disposar d'un llistat sempre actualitzat d'aquest tipus d'eines).

Aquest tipus de programari específic és fàcil d'utilitzar però les funcions de què disposa solen ser molt bàsiques, en la majoria de casos no permeten editar les imatges, sinó que sols permeten generar una animació en funció de les imatges preexistents que es van afegint.

#### **2.2. Programari de disseny gràfic**

Programari de disseny gràfic com *GIMP*, *Photoshop*…, permeten exportar en el format gif animat. Els dissenyadors fan servir aquests programes de disseny gràfic per a materialitzar l'animació que tenen al cap, doncs, aquest programari els proporciona les eines necessàries per a crear les diferents imatges que composen l'animació.

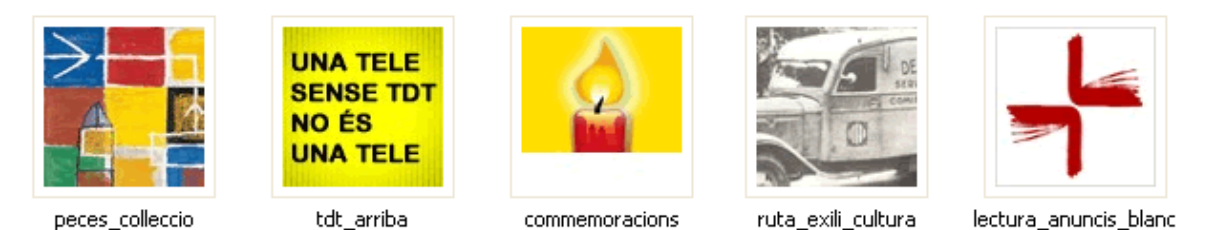

Diferents gifs animats creats pel Departament de Cultura de la Generalitat de Catalunya

El gif animat és un tipus d'arxiu que permet visualitzar petites animacions en la web. Aquest format és un dels primers a Internet i es fa servir per a generar *banners* i petites animacions. També és possible generar animacions amb altres formats, el més conegut per a la generació d'animacions és el format .swf (format d'exportació del programa Adobe Flash).

Un gif animat és una seqüència d'imatges estàtiques que es reprodueixen a una velocitat habitual de 12 quadres per segon (en el cinema són 24 quadres per segon) per a donar la sensació d'imatge en moviment.

Aquest format és un estàndard que tots els navegadors poden llegir i que tots els portals que venen espais publicitaris accepten.

#### **2.3. Programari d'animació**

Programari d'animació com Adobe Flash. Amb aquest programari d'animació 2D es generen molts dels *banners* que existeixen avui en dia. El tipus d'arxiu resultant a l'exportar des d'Adobe Flash és un shockwave (.*swf*)

Un *banner* fet amb Flash permet fer animacions complexes, afegir diferents mèdia com el so o el vídeo (aquest tipus de *banners* rics se'ls anomena *rich media banners*) i programar la interactivitat amb l'usuari.

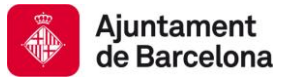

**Barcelon** activa

Tot i que la tecnologia Adobe Flash permet comprimir força a l'hora d'exportar, s'ha de vigilar el pes final del *banner* per a no excedir els límits permesos al web on es publicarà.

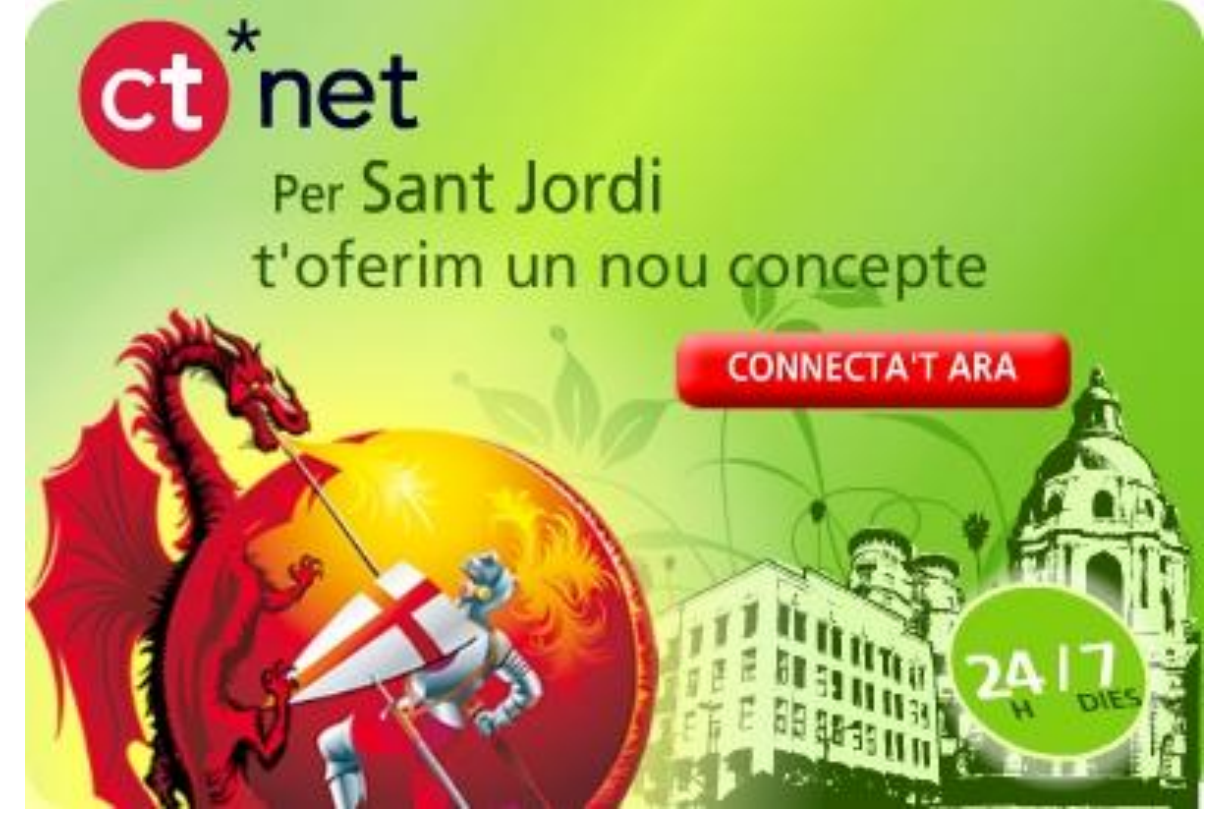

*Banner* fet amb Flash per a *Caixa Terrassa* amb motiu del llançament el dia de Sant Jordi el seu nou portal.

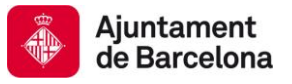

# 3. Formats

La wikipedia [\(http://es.wikipedia.org/wiki/](http://es.wikipedia.org/wiki/Banner)*Banner*) ens ofereix un llistat dels formats de *banners* més populars. El format clàssic de *banner* és horitzontal i mesura 468×60 píxels, encara que existeixen molts altres formats en funció del suport -el lloc web que els acull.

De fet, el terme *banner* s'empra per a referir-se a tot tipus de formats publicitaris en línia, encara que existeixen peces de molt diferents característiques. Les més conegudes són les següents:

- "*Robapáginas*", de format quadrat o rectangular. Els formats més freqüents són: 200x200, 250x250, 250x350 i 350x250. Aquest últim és el més emprat.
- *Gratacels* o *Banner skyscraper* és el seu nom quan el format és vertical; les seves mesures solen ser 120x600 i 160x600. Pot ser també flotant desplaçant-se de dalt cap avall segons l'usuari baixi o pugi dintre de la web.
- *Botó*, en formats petits.
- *Banner layer*, quan la publicitat apareix sobreimpressionada en el contingut del lloc web.
- *Interstitial*, per a formats de gran grandària que apareixen momentàniament abans de la càrrega d'una pàgina.
- *Megabanner*, és un format horitzontal de gran grandària (normalment 728×90)
- *Corner* apareix en el cantó superior dret o esquerre de la pàgina Web desplegant-se cap a l'interior de la mateixa. Les mesures són: plegat 100x100 px i desplegat 350x350 px.
- *Reveal*, format publicitari amb aparença de *megabanner* que al desplegar-se desplaça el contingut de la web cap avall.

# **3.1. Localització del** *banner*

Un dels aspectes clau és la localització del *banner* dins la pàgina web que l'allotjarà (el suport).

La millor localització per a un *banner* és la pantalla d'inici. Aquest *banners* són els que més es cliquen.

En qualsevol altra pàgina del lloc web el millor lloc és el començament de la pàgina, en el terç superior de la pàgina o en el lateral esquerre, per aquest ordre. I en el cas de posar dos *banners* s'ha de posar contingut interessant entre tots dos.

# **3.2.Context**

Els *banners* s'han de col·locar en aquelles pàgines de temàtica similar al nostre *banner*, d'aquesta manera la peça publicitària apunta al nostre potencial client, a banda d'estar en el mateix idioma que la pàgina on es col·loca.

Escolliu bé on publiqueu els vostres *banners* i mireu d'evitar pàgines on hi hagi molta publicitat. Per a prendre aquesta decisió heu de saber quin és el vostre públic, quins temes l'interessen i quines són les pàgines que visita.

# **3.3. Quins formats de** *banner* **funcionen millor?**

Si analitzem la següent gràfica podem concloure que els *banners rich media* són els que millor funcionen i, en aquest cas, el format no segueix una pauta clara, tot i que sembla que els formats més petits són els de més èxit.

En el cas de *banners* amb menys profusió de recursos multimèdia, els formats grans funcionen millor que els petits, tot i que s'ha de tenir sempre present on estan ubicats dins de la pàgina i en quina pàgina (a més visites d'una pàgina web més possibilitats de ser clicat el *banner*).

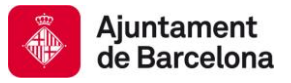

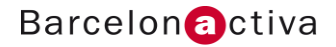

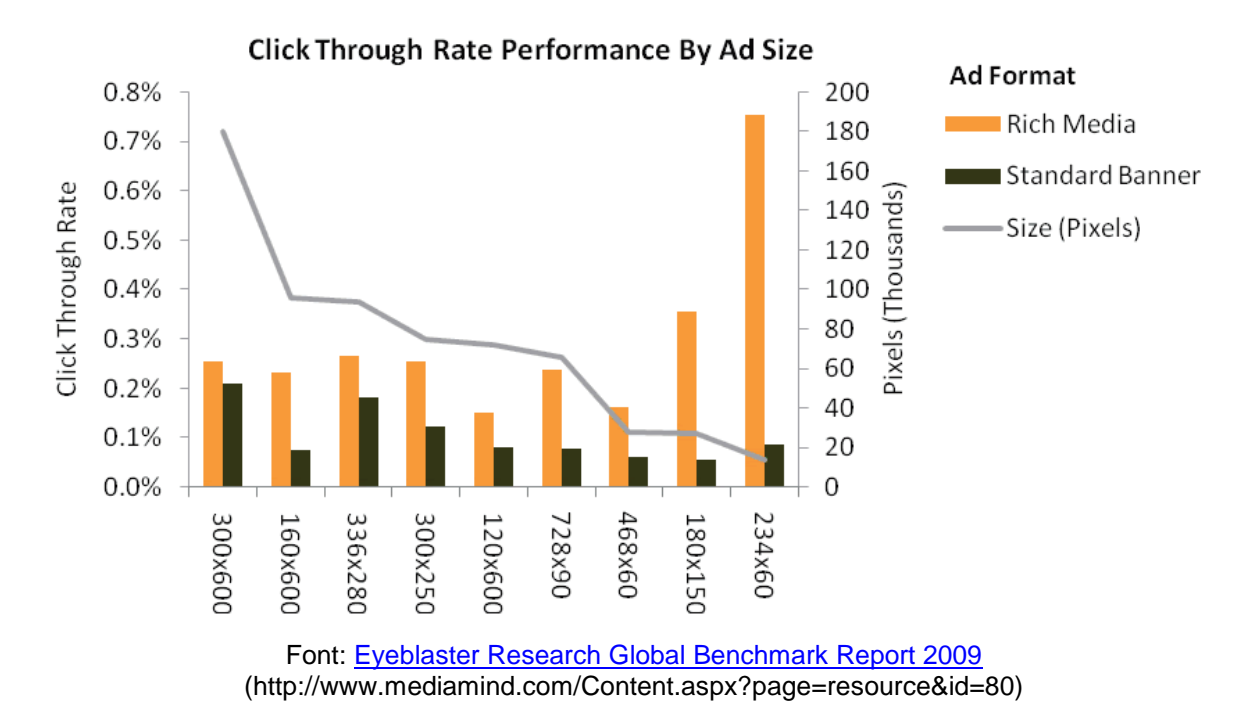

Per aquelles persones que no tinguin clar quins són els actors en el món de la publicitat en línia i com funciona habitualment una campanya de *banners*, pot consultar la següent adreça on trobarà una interessant presentació en anglès: http://www.*banners*nack.com/blog/how-*banner*[-advertising-works/#more-1485](http://www.bannersnack.com/blog/how-banner-advertising-works/#more-1485)

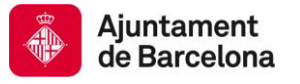

# 4. Terminologia

### *Impressió*

Terme que serveix per a mesurar les vegades que un *banner* es mostra en la pàgina web on estava prevista la seva inclusió.

### **CTR (***Clic Through Ràtio***)**

El concepte "clic through" fa referència al lloc web on és redirigit l'usuari en fer clic sobre un *banner*.

El rati de *clic through* mesura el número de vegades que algú ha fet clic sobre un *banner* respecte al nombre de vegades que s'ha mostrat el *banner* (impressions). Aquesta ràtio es calcula dividint el número d'impressions pel número de vegades que és clicat el *banner*. Per exemple, un CTR de 20:1 significa que cada 20 impressions es clica un cop, és a dir un 5%.

Aquesta ràtio pot variar moltíssim en funció de la campanya de publicitat però es pot considerar acceptable si ronda entre el 0,1% i el 1%. Habitualment, el CTR és el principal indicador que s'empra per a mesurar l'eficàcia d'una campanya de publicitat en línia.

#### **CPM**

Cost per mil impressions. És la manera més habitual de mesurar el preu d'un anunci de *banners*. Per exemple, un CPM de 1.500 euros vol dir que per aquesta quantitat el *banner* serà mostrat 1.000 vegades.

#### **CPC**

Cost per clic. Aquesta mesura fa referència a la quantitat de diners que l'anunciant paga per cada clic d'un usuari. Si l'usuari visualitza el *banner* però no el clica no paga res. El servei d'Adwords de Google funciona d'aquesta manera.

#### **Suport**

S'anomena suport al web que allotja la publicitat en format *banner*, és a dir, la pàgina web on els *banners* són mostrats.

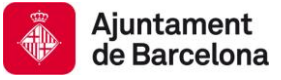

# 5. Com fer un bon banner

El més complicat a l'hora de fer un *banner* és tenir la idea. Analitzar el material disponible pot ajudar força a trobar una bona manera de transmetre la idea. Un cop tenim una idea clara, hem de començar a crear o tractar les imatges que serviran per a crear el *banner*. Per a editar les imatges (retallar, escalar...) o per a generar-les, haurem de fer servir un programa de disseny gràfic com el *GIMP*, *Photoshop* o qualsevol altre que disposi d'eines suficients per a editar imatges.

# **Els** *banners* **són peces publicitàries que la majoria d'usuaris ignoren, a no ser que el missatge del** *banner* **sigui d'interès per l'usuari.**

Aquesta afirmació és una realitat, per aquest motiu és molt important crear bons *banners*, que no siguin intrusius ni molestos per a que l'usuari pugui llegir el contingut que l'interessa de la pàgina web.

A continuació anem a donar alguns consells per aconseguir fer *banners* rellevants que puguin ser d'interès pel públic objectiu d'aquesta peça publicitària. Habitualment els *banners* es fan servir per a promocionar una marca o per a vendre un producte o servei.

### **5.1. Mides i formats requerits pel lloc web que allotjarà el** *banner*

A l'hora de fer un *banner*, el primer que s'ha de saber és on es publicarà (suport) i quines mides i format ha de tenir la peça publicitària.

El pes del *banner* així com el format que ha de tenir (les mides) és el primer que se li ha de demanar al client (que ha de demanar-ho, al seu torn, al lloc web on es mostrarà el *banner*). En la majoria de casos s'admeten *shockwaves*, però a més a més se sol demanar un gif animat, i aquí s'ha de tenir present que en exportar un gif animat des de Flash el resultat pot ser deficient, així que de vegades s'ha de refer amb un programa d'edició gràfica o un d'específic per a fer gifs animats.

# **5.2. Crear un missatge clar, curt i entenedor per al públic objectiu**

El *copy* (text d'un anunci) defineix el missatge, mentre que el disseny capta l'atenció de l'usuari i reforça el missatge.

El primer que s'ha de pensar és un bon text que respongui a l'objectiu que té l'anunciant (vendre, fer marca...). El text ha de ser curt perquè el format és limitat i disposem de pocs segons per captar l'atenció de l'usuari: s'ha de prescindir d'aquella informació no essencial que ja es donarà en el lloc web on redirecciona el *banner*.

Quin és el públic objectiu de l'anunci és una informació que l'anunciant ha de proporcionar i tenir molt clara, doncs el missatge ha de sintonitzar amb aquest tipus d'usuari (vocabulari, imaginari...). Si existeix més d'un grup d'usuaris clarament diferenciats el consell és crear un missatge per a cadascun dels grups.

El text del *banner* s'ha de centrar en els beneficis que el producte, servei o marca pugui oferir al públic objectiu, no en les característiques (que ja s'explicaran en el web de destí):

- En què pot beneficiar el meu producte/servei a l'usuari?
- Com el pot ajudar a resoldre X problema o fer-li la vida més agradable?
- Per què és interessant el nostre producte o servei?
- Què el diferencia del de la competència?

Aquesta és la part més important del missatge perquè és la que capta l'atenció de l'usuari.

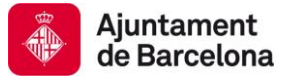

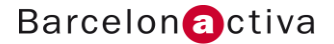

#### **5.3. Fer servir paraules i estratègies que desperten l'interès de l'usuari**

La paraula gratis està comprovat que és la més efectiva, però no s'ha d'enganyar mai l'usuari i li hem de poder oferir alguna cosa interessant de manera gratuïta.

Altres paraules que funcionen són: nou, oferta limitada, com fer..., trucs per a... o secret.

Pel que fa a les estratègies, la de generar expectació, despertar la curiositat, l'humor o la por funcionen molt bé i seran el leitmotiv del *banner*. Es plantejarà en la primera escena del *banner* i seran el fil argumental que s'anirà desplegant i explicant en la resta del *banner*.

#### **5.4. Apel·lar a l'acció per part de l'usuari**

Està comprovat que fer servir un text que convida l'usuari a clicar el *banner* incrementa la quantitat de clics sobre la peça publicitària: cliqui aquí, download, premi per continuar, etc.

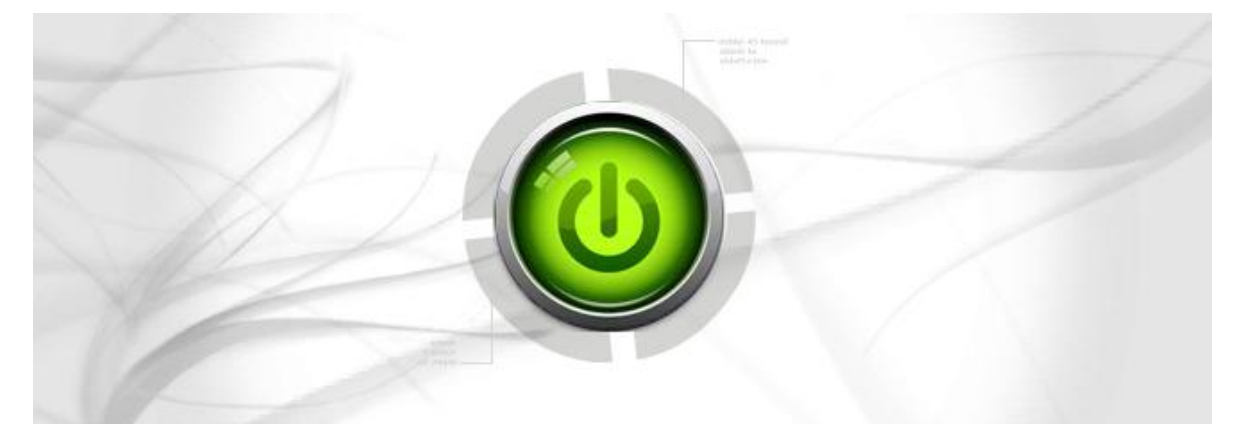

*Banner* fet per a Caixa Terrassa amb motiu del llançament del seu nou portal on es convida l'usuari a interactuar i s'apel·la a la seva curiositat.

#### **5.5. No enredar l'usuari**

És molt important no fer promeses que no es poden complir ni donar a entendre coses que no són veritat. L'única cosa que s'aconseguirà serà tindre usuaris enfadats que parlaran malament del nostre producte o servei.

#### **5.6. Utilitzar colors que destaquen**

S'ha d'analitzar el lloc on es publicarà el *banner* per a veure els colors més adients per a dissenyar-lo (els que més poden destacar, o els més corporatius, depèn de la intenció amb què es faci el *banner*).

El color és un element fonamental de qualsevol disseny i serveix per a comunicar emocions i reforçar el missatge:

Si fem servir colors amb força com el vermell, el taronja... captarem l'atenció de l'usuari i farem que el nostre *banner* destaqui.

Si fem servir colors més neutres el *banner* transmetrà elegància, estil i professionalitat.

Feu servir colors brillants (amb llum) perquè s'adiuen més al suport web i està demostrat que obtenen millor resultat que els colors foscos com el negre.

No feu un abús del color, és a dir, no feu servir molts colors diferents perquè la peça publicitària és curta i el resultat final seria un *banner* "de fira".

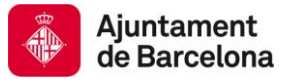

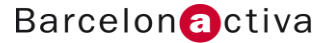

A Internet existeixen generadors de colors en línia que són gratuïts i ens poden ajudar en aquesta tasca. Un dels més coneguts és el *Kuler* d'Adobe [\(http://kuler.adobe.com\)](http://kuler.adobe.com/) o el Color Schemer [\(http://www.colorschemer.com/online.html\)](http://www.colorschemer.com/online.html).

### **5.7. Tipografies llegibles i ben contrastades**

Les tipografies amb serif permeten un reconeixement ràpid dels caràcters i per aquest motiu es fan servir quan hi ha força text, però en el cas dels *banners*, on ens veiem obligats a fer servir mides petites per al text, el millor és utilitzar famílies tipogràfiques sans serif que funcionen millor amb aquestes dimensions.

En el món del paper les fonts amb serif es fan servir abastament, al contrari que en el web, on les fonts sans serif són les més abundants. Les fonts sans serif més populars són Verdana, Arial, Helvètica, Trebuchet, Franklin Gothic, Myriad Pro, Calibri, Lucida i Tahoma.

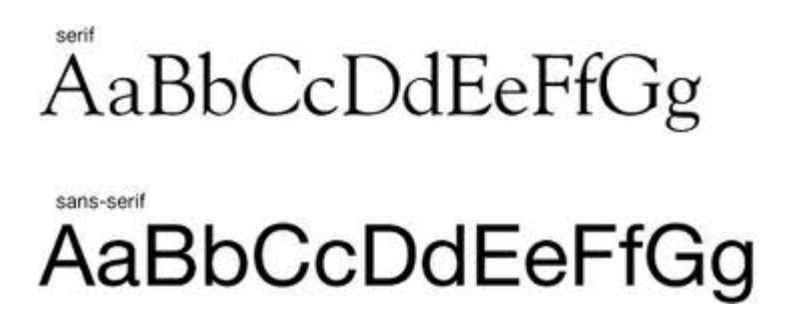

El contrast entre el text i el fons ha de ser suficient perquè faciliti la lectura.

#### **5.8. Les imatges són un recurs atractiu**

Les imatges són un element que atrau l'usuari. Disposar d'imatges impactants o maques ens facilita molt el disseny de la peça publicitària. Trobar una imatge que reforci el missatge que es vol transmetre ajuda l'usuari a comprendre més ràpidament allò que li volem comunicar.

Existeixen llocs a Internet on podem cercar imatges lliures de drets sota llicències *Creative Commons* com The Morgue File<http://www.morguefile.com/> ,o d'altres llocs on les imatges són molt barates: *Istockphoto* [\(http://espanol.istockphoto.com/index.php\)](http://espanol.istockphoto.com/index.php).

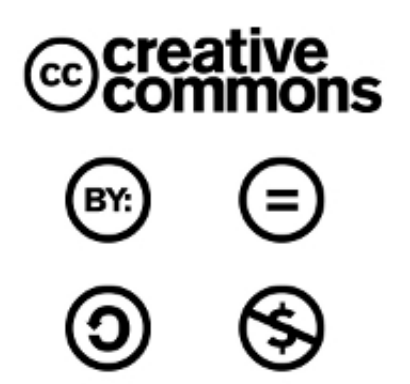

Recordeu que la resolució per web són 72 píxels per polzada (ppp), i que el material del que partiu ha de tenir una resolució major per a poder treballar amb ell, o una resolució de 72 ppp però amb una mida superior al de l'arxiu final perquè pugui ser manipulat. Per a més informació sobre les llicències Creative Commons consulteu el final d'aquest document.

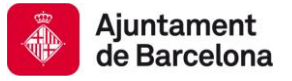

#### **5.9. L'animació és efectiva**

A les persones el moviment ens atreu, i els *banners* que tenen moviment capten millor l'atenció de l'usuari que els *banners* estàtics, el resultat final és que els *banners* amb moviment obtenen més clics que els *banners* estàtics.

Podem fer *banners* animats des dels programes de disseny exportant en format gif animat, o fent servir eines específiques per a crear gifs animats o *banners* en format flash.

En cas d'animar un *banner* amb tecnologia Flash es disposa d'una eina per a poder generar animacions més complexes mitjançant les quals podem explicar una història o començar a explicar-la i continuar-la en el web de destí. El que s'ha de vigilar en aquests casos és el pes final del *banner* i no abusar de l'animació de manera que pugui acabar confonent o molestant l'usuari.

#### **5.10. Les reproduccions d'un** *banner* **han de limitar-se d'1 a 3**

L'IAB (Interactive Advertising Bureau) recomana que la durada màxima d'una animació en un *banner* siguin 15 segons incloses les reproduccions.

Fer un loop infinit en un *banner* significa tenir un tros de pantalla que sempre està en moviment i acaba molestant els usuaris. El millor és programar-lo perquè es reprodueixi d'una a tres vegades i després resti estàtic.

### **5.11. Els** *banners* **rich media són el format més efectiu**

Aquest tipus de *banners* fets amb Flash que combinen imatges, text, so i vídeo tenen una ràtio de "clic through" molt superior a la resta de *banners* i avui en dia són la tendència dins el món de la publicitat en línia.

En la majoria de casos són interactius. Un bon exemple és la campanya de Tippex a <http://www.youtube.com/watch?v=4ba1BqJ4S2M>

Aquests tipus de *banners* poden fer servir altres tipus de tecnologies que es combinen amb la tecnologia Flash: Java, Javascript, DHTML....

#### **5.12. Convida l'usuari a interactuar**

L'usuari tipus actual d'internet és participatiu, i està comprovat que els *banners* interactius tenen ràtios de clic through més alts. Conviden l'usuari a jugar, navegar, participar, contestar una pregunta, activar o desactivar el so...

#### **5.13. És recomanable identificar la marca o empresa que hi ha al darrere el** *banner*

El logo, l'adreça web o la identitat corporativa de la marca o empresa que hi ha al darrere de la campanya han d'ésser visibles en el *banner*. És una manera de fer branding encara que els usuaris no cliquen el *banner* ja que sí que el visualitzen i a la gent li agrada saber qui està al darrere d'una determinada campanya.

#### **5.14. Crear diferents** *banners* **amb distints conceptes**

La creació de diferents *banners* amb distints conceptes permet millorar l'acció de la promoció així com avaluar quins són els més efectius.

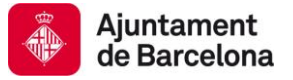

### **5.15. Treballa bé la teva pàgina destí**

No té sentit engegar una campanya de *banners* si la pàgina destí del *banner* no està ben treballada perquè l'usuari trobi allò que ha anat a cercar. No descuideu aquesta pantalla perquè els usuaris clicaran el vostre *banner* però no es convertiran en clients dels vostres productes o serveis.

### **5.16. Mesura l'èxit de la teva campanya**

Existeixen eines estadístiques gratuïtes a Internet que et permetran mesurar d'una manera molt acurada l'èxit de la teva campanya de *banners*. Una de les més populars és Google Analytics [\(http://www.google.com/analytics/\)](http://www.google.com/intl/es/analytics/).

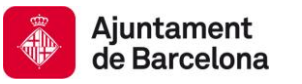

# 6. Drets d'autor i llicències Creative Commons

### *Copyright vs Copyleft*

Els drets d'autor sobre una obra creada esdevenen automàticament propietat de l'autor que l'ha generada, amb independència de què l'autor ho indiqui amb el símbol del *copyright*: ©.

Tot el que hi ha a Internet té drets d'autor, s'indiqui o no amb el símbol del *copyright*. Únicament es poden fer servir aquelles obres per les quals s'ha demanat autorització a l'autor, o aquelles emparades sota el conjunt de llicències *copyleft*. En aquest últim cas sempre trobareu una icona identificativa de la llicència sota la que s'empara l'obra, i s'ha de consultar fent un clic sobre la icona per a saber què ens permet i què no [\(http://cat.creativecommons.org/](http://cat.creativecommons.org/)*).*

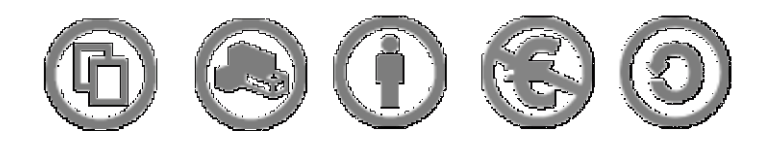

Penseu que la majoria d'autors estaran encantats de permetre que publiqueu una mostra de la seva obra al web del Departament de Cultura per la projecció que això implica. Així que demaneu-los permís.

Els *Drets d'autor* (*copyright*, de símbol ©) són una forma de protecció proporcionada per les lleis vigents en la majoria de països per als autors d'"obres originals" incloent-hi obres literàries, dramàtiques, musicals, artístiques i intel·lectuals.

La protecció dels drets d'autor es dóna a partir que l'obra està creada d'una forma fixada. Els drets d'autor sobre una obra creada esdevenen immediatament propietat de l'autor que l'ha creada. Només l'autor o aquells que deriven els seus drets a través de l'autor poden reclamar-ne la propietat.

Com a *copyleft* es coneix a tot un conjunt de llicències que poden aplicar-se a creacions informàtiques, artístiques, etc. Els defensors del *copyleft* consideren les lleis de drets d'autor (*copyright*) com una forma de restringir el dret de fer i redistribuir còpies d'un treball. Una llicència *copyleft*, de fet, utilitza la legislació pròpia dels drets d'autor per a assegurar que cada persona que rep una còpia o obra derivada pugui fer servir, modificar, i també redistribuir tant el treball com les seves versions derivades. Així doncs, en un sentit estrictament no legal, el *copyleft* és el contrari que el *copyright*.

El concepte, no el terme, va ser concebut originalment per [Richard Stallman](http://ca.wikipedia.org/wiki/Richard_Stallman) [\(http://ca.wikipedia.org/wiki/Richard\\_Stallman\)](http://ca.wikipedia.org/wiki/Richard_Stallman).

Com a exemple de llicències del tipus *copyleft*, destacaríem la [GPL](http://ca.wikipedia.org/wiki/GPL) [\(http://ca.wikipedia.org/wiki/GPL\)](http://ca.wikipedia.org/wiki/GPL) per a programari o algunes de les llicències de [Creative Commons](http://ca.wikipedia.org/wiki/Creative_Commons) (http://ca.wikipedia.org/wiki/Creative Commons) per a un ampli ventall de continguts i obres.

Amb la combinació de diferents principis i restriccions, les llicències autoritzen certs usos lliurement definits pels autors. Les combinacions es generen al voltant de quatre condicions bàsiques:

*Reconeixement*, o *Attribution* (by): sempre que es reconegui l'autoria de l'obra, aquesta pot ser reproduïda, distribuïda i comunicada públicament.

*No comercial*, o *Non Commercial* (*nc*): no es pot utilitzar l'obra ni els treballs derivats per a finalitats comercials.

*Sense obres derivades*, o *No derivative works* (*nd*): no es pot alterar, transformar o generar una obra derivada de l'obra original.

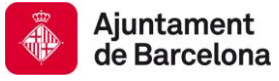

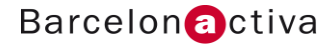

*Compartir igual*, o *Share alike* (*sa*): si s'altera o transforma l'obra, o se'n generen obres derivades, han de quedar subjectes a la mateixa llicència que l'obra original.

Combinant les condicions obtenim les següents sis llicències:

(BY: *Reconeixement (cc-by*): Es permet l'ús comercial de l'obra i de les possibles obres derivades, la generació i distribució de les quals també està permesa sense cap restricció.

*Reconeixement – No Comercial (cc-by-nc):* Es permet la generació d'obres derivades sempre que no se'n faci un ús comercial. Tampoc es pot utilitzar l'obra original amb finalitats comercials.

*Reconeixement – No Comercial – Compartir igual (by-nc-sa):*No es permet un ús comercial de l'obra original ni de les possibles obres derivades, la distribució de les quals s'ha de fer amb una llicència igual a la que regula l'obra original.

*Reconeixement – No Comercial – Sense Obra Derivada (by-nc-nd):* No es permet un ús comercial de l'obra original ni la generació d'obres derivades.

*Reconeixement – Compartir igual (by-sa):* Es permet l'ús comercial de l'obra i de les possibles obres derivades, la distribució de les quals s'ha de fer amb una llicència igual a la que regula l'obra original.

*Reconeixement – Sense Obra Derivada (by-nd):* Es permet l'ús comercial de l'obra però no la generació d'obres derivades.

Font: Wikipedia

# 7. Creació de gifs animats amb programes específics per a tal efecte: Beneton Movie Gif

Programa específic per a crear *gifs* animats que permet crear animacions així com editar animacions ja existents. Es poden fer *banners* amb ell sempre i quan disposem de les imatges amb les que jugarem, doncs, l'editor d'imatges és molt pobre. Suporta diferents formats (gif, bmp, ,jpg, png, avi...) i disposa de 20 efectes que podem combinar.

Per a descarregar el programa: [http://www.benetonsoftware.com/Beneton\\_Movie\\_GIF.php](http://www.benetonsoftware.com/Beneton_Movie_GIF.php)

A continuació anem a explicar com funciona aquest programa, però recordeu que la creació de la imatge o imatges que seran la base de la vostra animació les haureu de generar en un programa de retoc fotogràfic o de disseny perquè disposen d'editors d'imatges molt complets que us permetran fer allò que necessiteu: retallar, escalar, retocar, composar, etc.

La interfície del programa es divideix en les quatre àrees marcades en la següent imatge:

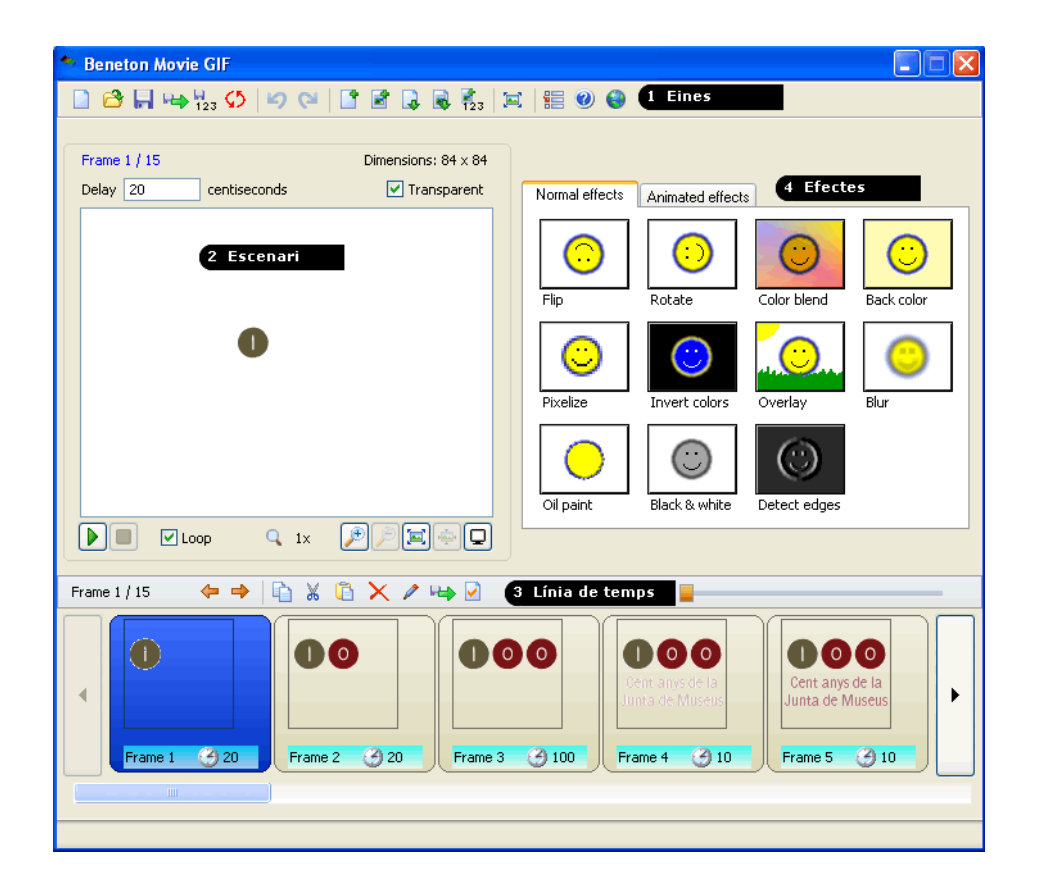

En la *barra d'eines* podem trobar algunes eines pròpies del programa: *Revert* (revertir tot el que s'ha fet des de que s'ha obert l'arxiu), el grup d'eines que permeten afegir o inserir quadres a la línia de temps, l'eina que permet redimensionar l'animació i la que permet canviar la configuració d'alguns paràmetres del programa.

Compte amb l'eina de redimensionar perquè té diferents possibilitats a l'hora d'escalar l'arxiu:

- Escalar únicament el contingut (seleccionar únicament "keep aspect ratio as possible")
- Escalar el llenç i el contingut ("keep aspect ratio as possible" + "Resize canvas" + "Stretch")

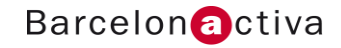

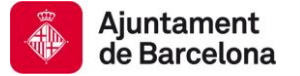

Escalar únicament el llenç ("keep aspect ratio as possible" + "Resize canvas" + "Place to center").

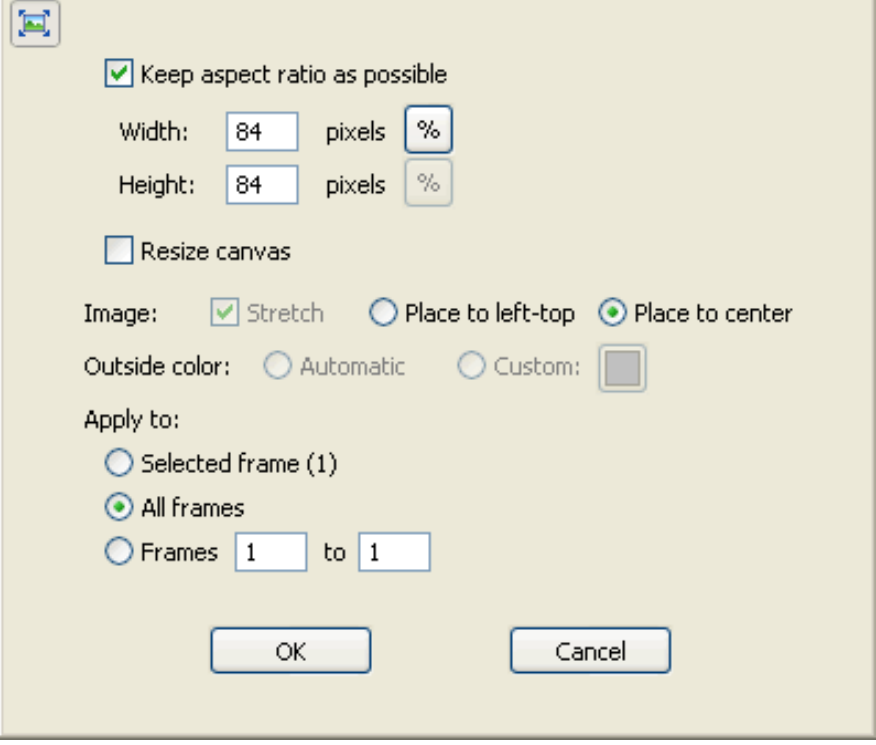

A la barra d'eines trobem l'opció d'exportar cada quadre de l'animació com una imatge en format BMP o GIF. Si en algun moment voleu exportar un quadre perquè no us interessa un gif animat sinó un de fix, penseu que amb el menú contextual que surt amb el botó de la dreta al posar-se sobre un quadre podeu exportar aquell quadre en concret.

El menú contextual mostra les opcions més comunes de la zona on ens trobem, és a dir, és interactiu i permet aplicar funcions de manera ràpida.

L'escenari ens informa en la part superior de les característiques de l'arxiu i permet visualitzar-lo amb diferents nivells de zoom, canviar el color de fons de la pantalla, la transparència i la possibilitat de fer un loop del mateix (reproducció infinita).

La zona de la línia de temps ens permet visualitzar tots els quadres de l'animació, moure'ns entre ells, editarlos de manera molt simple fent doble clic en el frame que volem editar, exportar un determinat quadre i canviar-li les propietats.

Anem a practicar: crearem un gif animat des d'una única imatge anomenada "Subvencions" que trobareu a la carpeta "pràctiques". Obriu-la i anem a jugar amb la progressiva visualització del text que conté, de manera que la imatge que ara veiem sigui l'última de l'animació.

Treballarem en la línia de temps: L'animació serà: groc, ajuts, i, subvencions, 2009 anirà apareixent de mica en mica i després l'invertirem els colors.

- 1. Copiar la imatge 5 vegades i afegir un fotograma en blanc al inici de l'animació.
- 2. Editem el segon fotograma per aconseguir la composició del groc del fons del *banner* i pintem el primer fotograma sols amb groc.
- 3. El text que no volem el farem desaparèixer sota un requadre de color groc en tots els fotogrames tret dels dos últims, que tindran tot el text.
- 4. Un cop feta la seqüència del text, anem a fer aparèixer l'any. Ens posem davant el primer fotograma que té l'any, anem a efectes animats i triarem Transitions: Farem un fos del frame 4 al 5 i afegirem 3 frames per la transició.

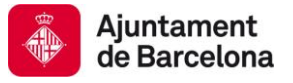

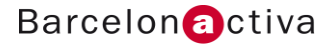

- 5. L'últim fotograma de tots, el 8, li farem un efecte d'inversió de colors.
- 6. Ara hem d'ajustar el temps, i per a fer-ho el millor és posar un Delay de 20 centèsimes de segon a tot i després ja ajustarem manualment el temps de cada fotograma i altres aspectes del *banners*.
- 7. A l'hora d'emmagatzemar-lo, aneu a l'eina corresponent en la barra d'eines superior. Aquí podreu escollir les vegades que voleu que es reprodueixi.

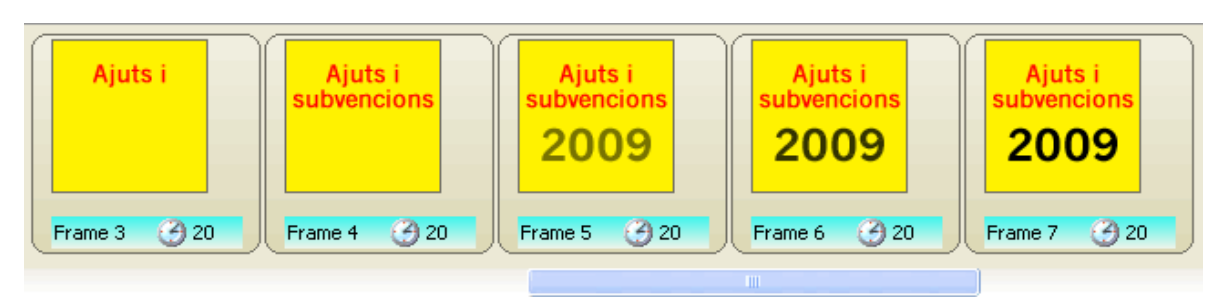

Ara fareu un gif animat amb el material que hi ha a la carpeta "Agenda cultural" dins el directori "Pràctiques". Heu de jugar amb la "C".

Els efectes normals s'apliquen a una imatge determinada de l'animació, mentre que els efectes animats s'apliquen a totes les imatges o a una part d'elles, doncs serveixen per animar la seqüència d'imatges. D'entre els efectes animats, els que us donaran més joc seran:

- *Transition*, que permet fer fosos, descobrir objectes i empènyer-lo.
- *Moving Path*, moure l'objecte dins el *banners*.
- *Change HSB* que us permet canviar paràmetres de brillantor I color.
- *Rotate* = voltejar.

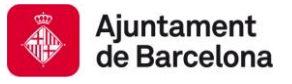

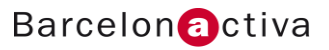

# Guia de Recursos

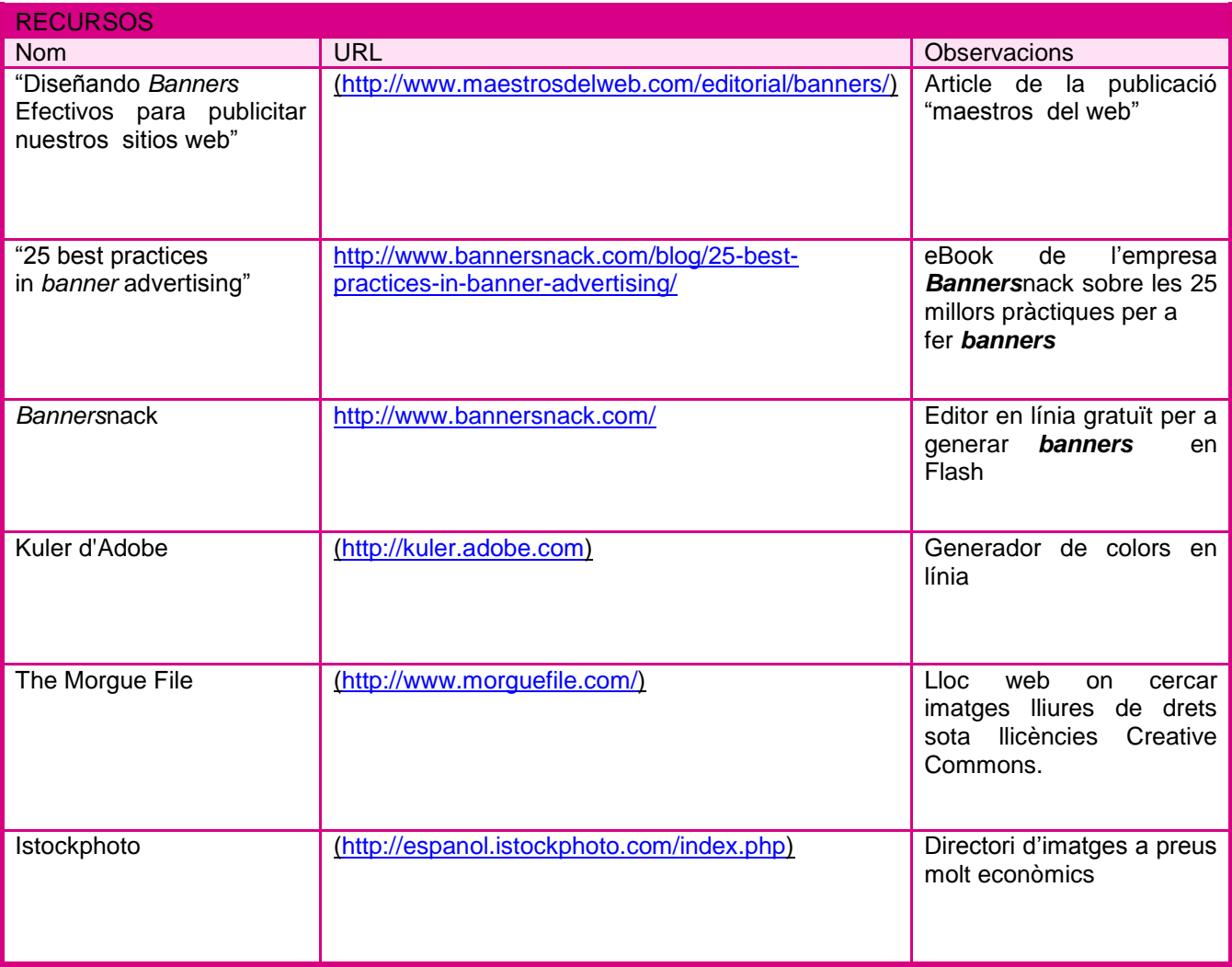